MATLAB(Control System Tool Box)/Simulink

**MATLAB** 

**MATLAB** Matlab

**MATLAB**  $\overline{2}$ **MATLAB** 

Matlab

: トランド アコンドライバ しゅうしょう アコンドライバ しゅうしゅう アコンドライバ しゅうしゅう アコンドライバ しゅうしゅうしょう アコンドライバー しゅうしゅうしょく しゅうしゅうしょく しゅうしゅうしゅ

## PID 2000

PID  $\blacksquare$ 

PID 2000 PID 2000 PID 2000 PID 2000 PID 2000 PID 2000 PID 2000 PID 2000 PID 2000 PID 2000 PID 2000 PID 2000 PID

 $\mathbf M$ atlab  $\mathbf M$ atlab  $\mathbf M$ 

Matlab

MATLAB MATrix LABoratory(Chapter of MATrix LABoratory(framework) しんじん **MATLAB** MATLAB <sub>2</sub> The second second that the second second second second second second second second second second second second second second second second second second second second second second second second second second se  $\mathbb C$ **MATLAB** 

 $\overline{\mathcal{A}}$ 

## Matlab

## Matlab

3. 関数の計算とグラフ表現

4. コマンドウェンドウでよく使う関数

 $>> 2+3$  $>>2+4;$  $\Rightarrow$  a=1; b=2; (a b )  $\gg$  c=a+b  $>>d=c/a$  $>> y=3^2$  ;  $(y = 3^2)$ 2. ベクトルと行列の扱い  $\begin{bmatrix} 4 & 7 & 8 \end{bmatrix}$ ⎥ ⎥  $\begin{vmatrix} 1 & 2 & 6 \end{vmatrix}$  $\vert$  $A = \begin{vmatrix} 2 & 0 & 5 \end{vmatrix}$  $\left[ 2 \right]$  $\overline{a}$  $\left\{ \right\}$  $\lceil 1 \rceil$  $\frac{1}{2}$  $B = \{1\}$  $\Rightarrow$  A=[1 2 6; 2 0 5; 4 7 8] >> B=[ 1; 1; 2];  $>>C=A^*B$  ;  $>> A1 = inv(A);$  ( $A1 = A^{-1}$  $\Rightarrow$  eig(A) ; A  $>> A'$  A

 $\Rightarrow$  **t** = **0** 0.5 360 (**t** = [0 0.5 1 ... 360]) >> pi=3.1416;  $\Rightarrow$  y=sin(pi/180\*t); (to  $\sin$  $\Rightarrow$  plot(t y) plot >> xlabel('degree'); >> ylabel('y=sin( )');

 $>>$  who  $>>$  ls  $\Rightarrow$  clear (  $\Rightarrow$  clear A ( and A expansion of A expansion A  $\rightarrow$  A expansion A expansion A expansion A expansion A expansion A expansion A expansion A expansion A expansion A expansion A expansion A expansion A expansion A expansion >> help

>>demo

5. M

Matlab ウィンドウの左上をクリックし, ファイル編集するウィンドウを開く

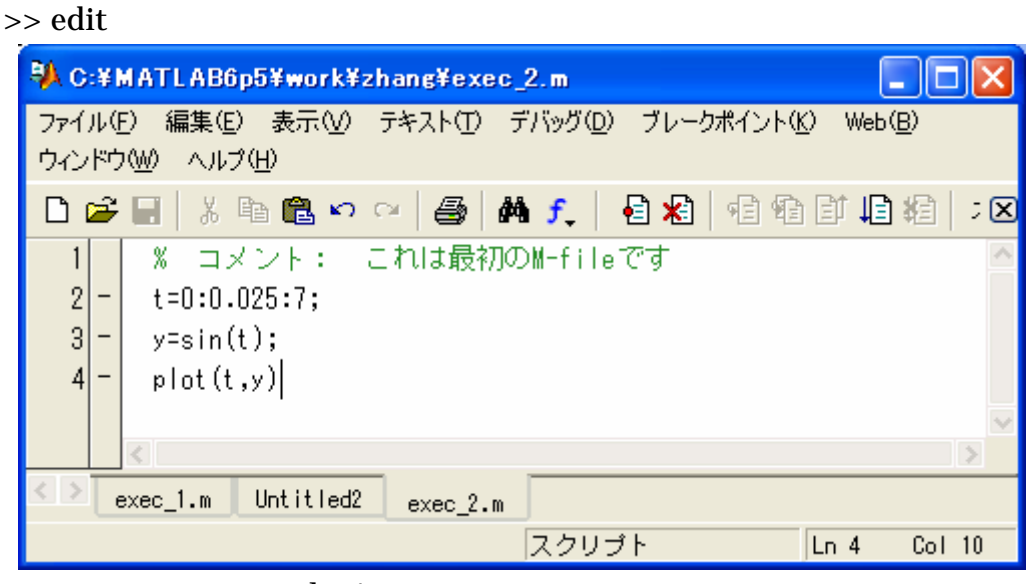

example\_1.m example\_1.m

 $\Rightarrow$  example\_1 (200